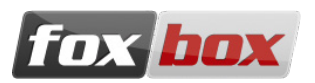

# **EQUIPMENT SHIPPED**

- FoxBox GT2;
- Wall power supply (12V 2A);
- GSM antennae.

**Note:** all the components have been tested before the shipment.

# **OPERATIONAL REQUIREMENTS**

- Electricity source (100 240 VAC);
- LAN Ethernet and an Ethernet RJ45 cable;
- A PC with a web browser (recommended: Mozilla Firefox) on the same network of the FoxBox (by default, IP address like 192.168.0.x, FoxBox's one is 192.168.0.98);
- A working SIM card(s), able to send and receive SMS;
- A Phillips screwdriver.

**Note:** please check that you are installing the device in a place with enough GSM coverage. You can do it using a common mobile phone.

# **COMPONENTS INSTALLATION**

**Note:** before starting the installation, please check that the SIM doesn't have a PIN code. In case there is, please remove it using a common mobile phone.

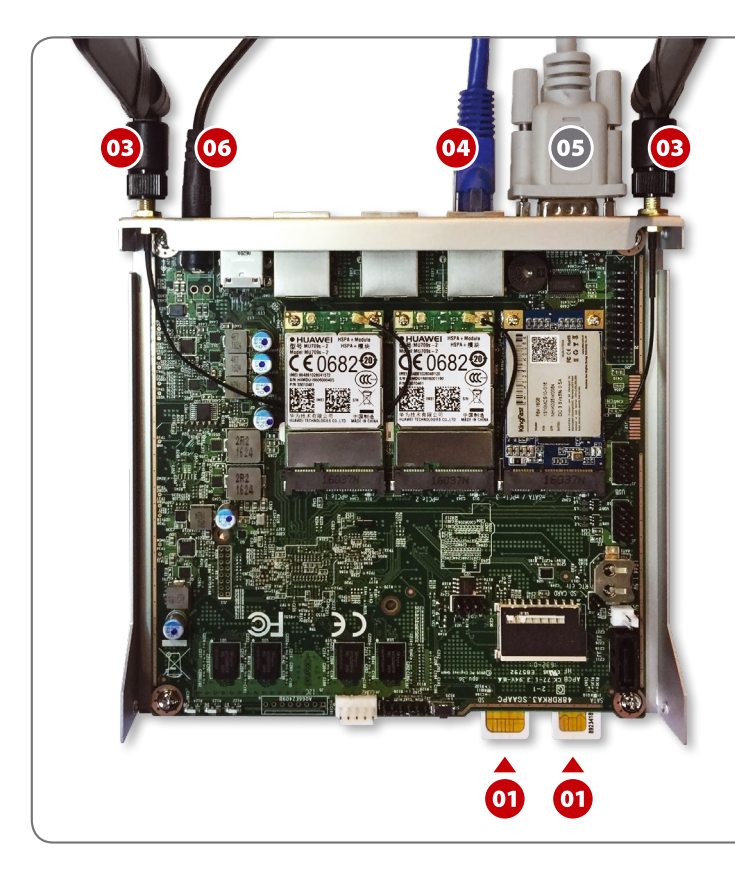

### **QUICK INSTRUCTIONS**

- **01.** Insert the SIM cards in the placeholders. Note: the SIM card slots are positioned on the lower side of the board!
- **02.** Close the FoxBox case and fasten all the four lateral screws.
- **03.** Plug-in the antenna connectors.
- **04.** Plug-in a RJ45 Ethernet cable. Note: connect the cable to the central Ethernet port if you want to use Zeroconf (aka "Bonjour".)
- **05.** Optionally, plug-in a Serial cable.
- **06.** Plug-in the power supply.

# **SYSTEM START AND LOGIN (WEB, SSH) + IP ADDRESS**

Once you have connected the cables and inserted the SIM card(s) then you can plug in the electric power supply, and the device will start the boot phase.

After a pair of minutes the device will be ready (you should see on the front part one green LED flashing and another one fixed).

### **Login procedures**

On your FoxBox device you'll be able to access the machine in three different ways:

Digit in the browser: http://192.168.0.98

If you have Bonjour enabled on your system digit: foxbox.local

The default credentials to be inserted in the login page are:

- User: admin
- Password: admin

To connect via SSH, write on the UNIX console this command: ssh root@192.168.0.98

The default password is: foxbox

#### **Bonjour access additional information**

In order to access the FoxBox trough Bonjour the Ethernet cable must be connected to the central Ethernet port.

**Note:** Bonjour (Zeroconf) is already installed on Apple and Linux systems, while it need to be installed on Windows systems. Bonjour can be downloaded as a single package, but the the easiest way to do install it is to download iTunes on your Windows machine.

## **NAGIOS/ICINGA ACCESS PROCEDURE**

When available, the Nagios/Icinga interface is reachable at:

- http://192.168.0.98/nagios3 (for Nagios)
- http://192.168.0.98/icinga (for Icinga)

The default credentials needed to login into Nagios interface are:

- User: nagiosadmin
- Password: nagios

The default credentials needed to login into Icinga interface are:

- User: icingaadmin
- Password: icinga

# **EXTRA DOCUMENTATION**

You can find all the updates, the plugins, the widgets and the bug-fixes visiting: [www.smsfoxbox.it](https://www.smsfoxbox.it)